## **Инструкция по обновлению встроенного ПО Wi-Fi устройств**

!

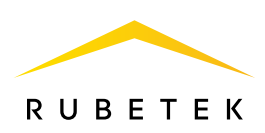

Перед началом обновления убедитесь, что ваш смартфон подключён к той же сети Wi-Fi, к которой привязано обновляемое устройство!

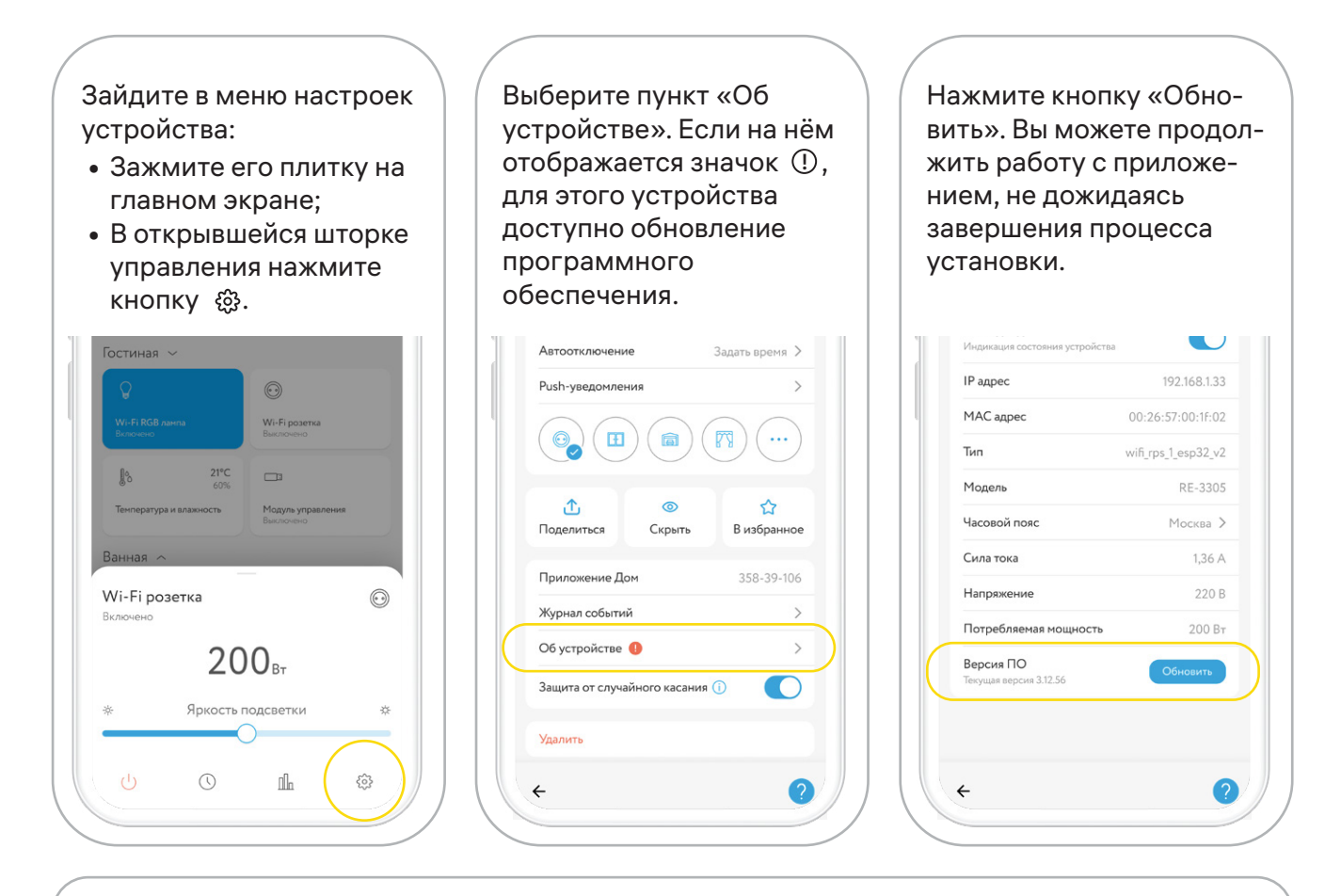

Устройство станет недоступным на время обновления (может занимать до 2 мин). По умолчанию после обновления устройство будет в статусе «Выключено» (если не активирована функция «Запоминать состояние»).

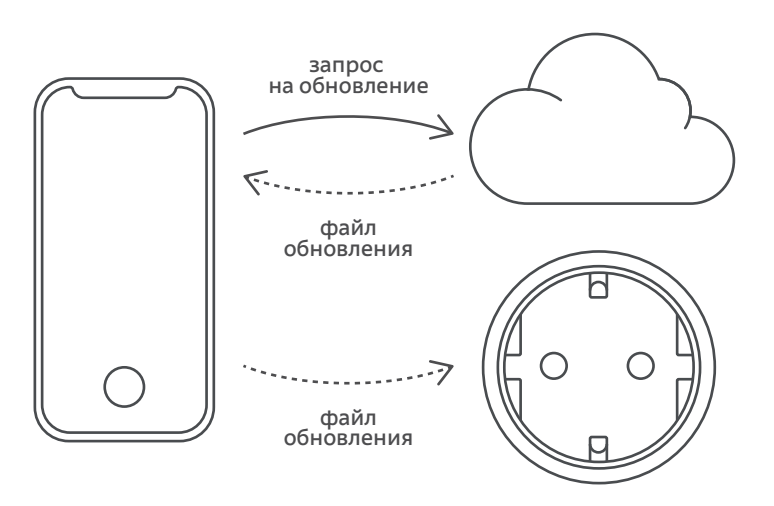

Для платформы Android доступна функция «Автообновление устройств». Включить её можно в настройках дома.

Обновить устройства может пользователь с уровнем доступа не ниже «Хозяин» или «Гость+» (с расширенными правами).